## Handleiding foutmelding Zwart opbouw

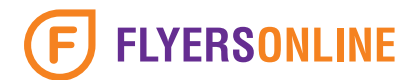

## Wat houdt de foutmelding in?

Zwart kunnen we uit verschillende manieren opbouwen. Je kan ervoor kiezen om bijvoorbeeld een zwart vlak op te bouwen uit 0% cyaan, 0% magenta en 0% yellow en 100% zwart. In de praktijk zal dit niet bepaald een zwarte uitstraling krijgen maar meer een grijze. Ook kunnen er vlekken of strepen ontstaan.

Onze aanbeveling voor een diep zwarte kleur:

40% Cyaan 30% Magenta 20% Yellow 100% Black

Deze waardes geven zwart een mooie diepe kleur. Voor tekst is het echter belangrijk om deze alleen uit 100% black op te bouwen

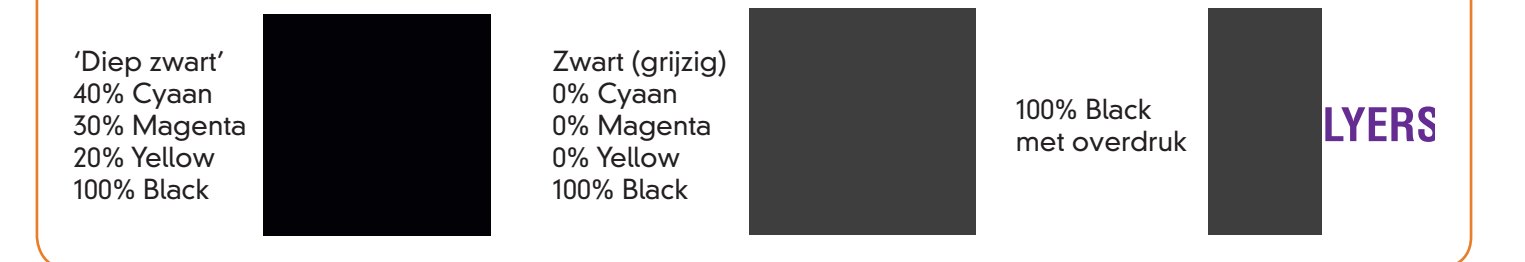

## Hoe los ik dit probleem zelf op?

- In het open document verander je de waardes van de zwarte vlakken naar de de juiste waardes (zie voorbeelden onderaan deze handleiding).
- Controleer jouw document op eventuele overdruk fouten door de 'voorvertoning overdruk' aan te zetten in het opmaakpogramma (in het voorbeeld hieronder is Adobe InDesign gebruikt).

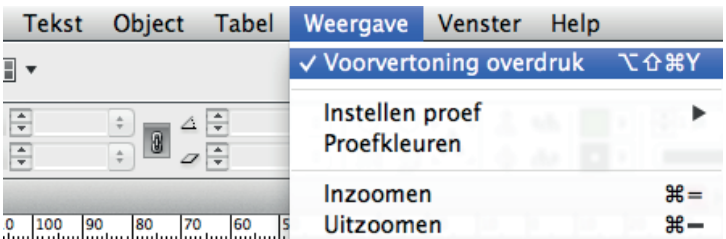

- Gebruik bij het exporteren van jouw document onze druk- en PDF instellingen. Deze kan je downloaden via 'www.flyersonline.nl/aanleveren'.
- Zwarte vlakken opgebouwd uit 100% cyaan, 100% magenta, 100% yellow en 100% black kunnen in de praktijk vlekken opleveren. Ook kan door de zware inktbezetting het papier krom gaan staan. Verlaag de waardes naar 40% cyaan, 30% magenta, 20% yellow en 100% black voor een mooie diepe zwarte kleur.

## Ik laat het probleem oplossen door FlyersOnline. Wat is het risico?

Het komt zelden voor dat wij dit probleem kunnen oplossen voor je. Tenzij de zwarte vlakken vector beelden zijn. Bij een pixel bestand is het voor ons onmogelijk om de zwart opbouw te veranderen.